CONNECTONS NOS ÉCOLES

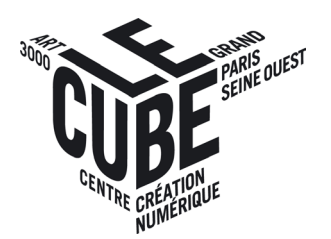

# et COMPRENDRE UTILISER Twitter

PROJET LUNII LAB 2013-2014

## QU'EST-CE-QUE TWITTER ?

**Twitter.com** est un site Internet lancé en 2006 par l'américain Jack Dorsey.

De la famille des réseaux sociaux, le service est disponible depuis un ordinateur ou smartphone et tablette tactile via l'application Twitter qu'il faut télécharger.

Le principe de Twitter consiste a publier des mini-messages - **des tweets** - pour les diffuser publiquement ou à certaines personnes (uniquement si le compte est privé).

## QUI PEUT-ON TROUVER SUR TWITTER ?

De nombreux types d'usagers à travers le monde utilisent Twitter chaque jour :

- Des individuels qui vont tweeter à destination de leurs amis
- Des professionnels ou des entreprises
- Des personnalités publiques : politiciens, acteurs, chanteurs, artistes...même le pape !
- Des institutions culturelles, des associations
- Des institutions publiques et gouvernementales
- Des médias et des journalistes

## POURQUOI UTILISER TWITTER ?

L'usage de Twitter est pertinent à plusieurs titres :

- Faire de la veille, des recherches documentaires sur n'importe quel sujet grâce à l'utilisation des **hashtags**.
- Communiquer avec des professionnels
- Partager et diffuser de l'information
- Participer à un événement ou le suivre à distance (voir **live-tweet**)

## ET DANS UNE CLASSE ALORS ?

Depuis 2010 de nombreuses classes de la maternelle au lycée se lancent sur Twitter. Selon l'âge des enfants les projets sont différents mais quelque soit l'âge Twitter se révèle un outil pertinent dans le cadre de l'apprentissage aux médias et la maîtrise de l'écrit.

Utiliser Twitter avec des élèves permet de favoriser leur autonomie, d'encourager le travail collaboratif et d'apprendre concrètement le bon usage des réseaux sociaux. L'élève est acteur, produit de l'écrit et se retrouve sensibilisé à des questions comme l'identité numérique ou la source des informations.

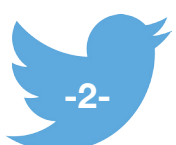

# CRÉER UN COMPTE

Lorsque l'on créé un compte sur Twitter, il faut choisir un identifiant. Cela peut être un pseudonyme ou le nom réel de la personne. Cet identifiant est toujours accolé à un **arobase @**. Essayez de choisir un identifiant le plus court possible car s'il est cité dans un tweet, il prendra un certain nombre de caractères !

Le compte peut être **public** : n'importe qui pourra s'y abonné ou **privé** : les gens devront faire une demande pour suivre votre flux de tweets.

## ABONNEMENT ET ABONNÉS

Sur Twitter il y a deux types de flux :

- le flux de son compte : avec les tweets que l'on écrit ou que l'on retweet
- le flux des comptes que l'on suit

Vous pouvez donc vous abonner à des comptes et des individus peuvent s'abonner à votre compte.

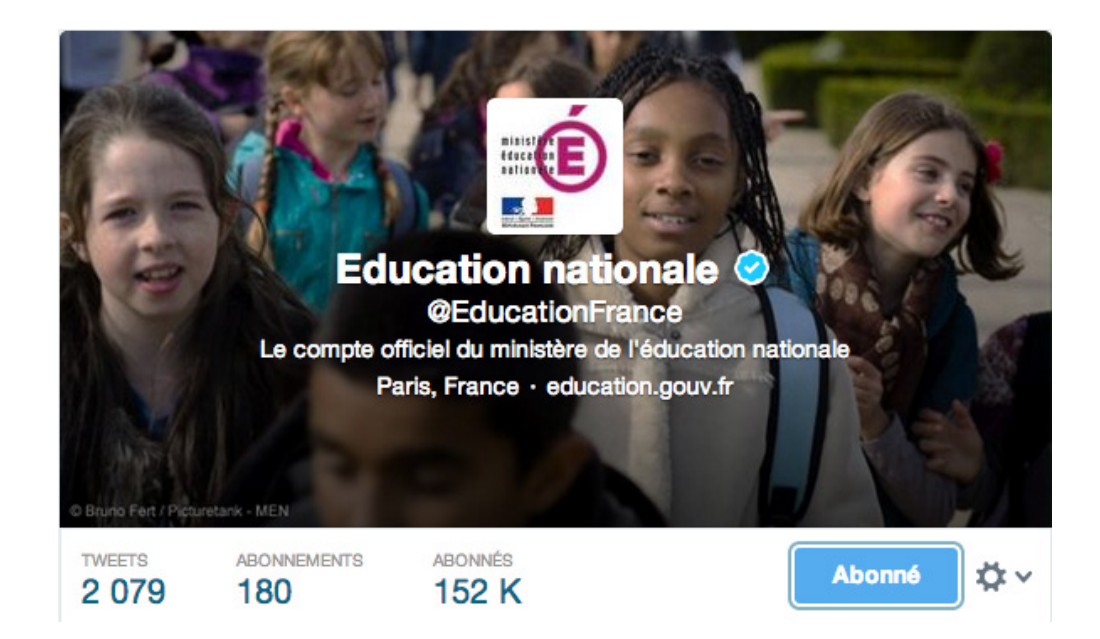

- Le compte de l'Éducation Nationale est **@EducationFrance**
- Il est abonné à 180 comptes
- 152K personnes sont abonnés à ce compte.

• La petite cocarde bleue en face du nom signifie que c'est un compte officiel, reconnu par Twitter (il arrive que certains comptes soient parodiques).

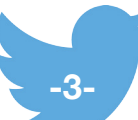

# TYPOLOGIE DU TWEET

Un tweet est limité à 140 caractères, Twitter ne permet donc pas de publier de longs textes comme dans un blog.

Pour envoyer un tweet, cliquer sur le logo  $\| A \|$  il est situé en haut à droite de l'écran puis cliquer sur **Tweeter.** Lorsqu'un tweet est envoyé il s'ajoute aux flux de tweets de son compte.

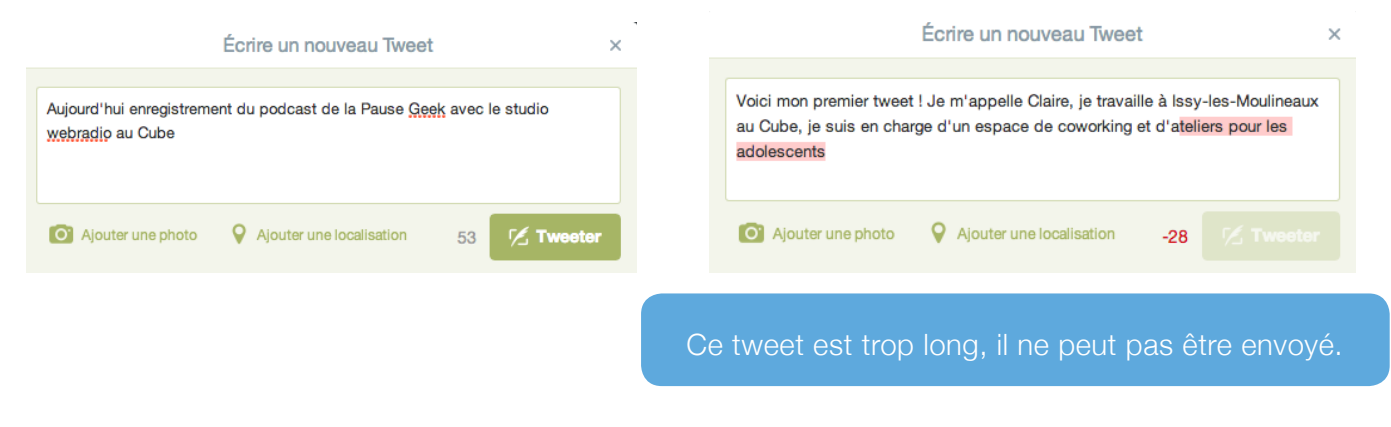

# HASHTAG : INDEXATION THÉMATIQUE ET LIVE-TWEET

Les **hashtags** sont des mots, des groupes de mots ou des acronymes précédés d'un croisillon #. Il est possible de cliquer sur un hashtag pour accéder à une liste de tous les tweets contenant ce hashtag. Ils font donc office de **mot-clés**.

Certaines personnes sur Twitter font une veille thématique sur Twitter. Il est donc important de rajouter des hashtags pour indexer ses tweets.

## LE LIVE-TWEET OU LT

Les hashtags sont aussi utilisés lors d'événements, lors d'une conférence par exemple, le public pourra utiliser un hashtag commun (il est souvent donné par l'organisateur de l'événement) pour raconter ce qui se dit ou donner leurs opinions permettant ainsi :

- d'offrir l'opportunité à des personnes qui ne sont pas présentes physiquement de suivre les grandes lignes de la conférence
- de communiquer entre-eux dans le public

La pratique des **live-tweets** ne s'applique pas qu'aux événements type conférence mais l'on peut très bien imaginer un live-tweet d'une visite au musée ou chacun peut donner ses impressions sur le moment, prendre des photos (si cela est possible...).

Le live-tweet est intéressant car il permet de développer **l'esprit d'analyse et de synthèse.**

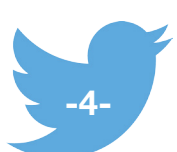

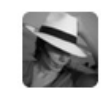

Julie Monne @JM\_Sunshine · 7 janv. #CaféTablette aujourd'hui :on découvre des #applis qui enrichissent une visite culturelle #musée #expos @lecubetwit pic.twitter.com/VN4qYKUJRg

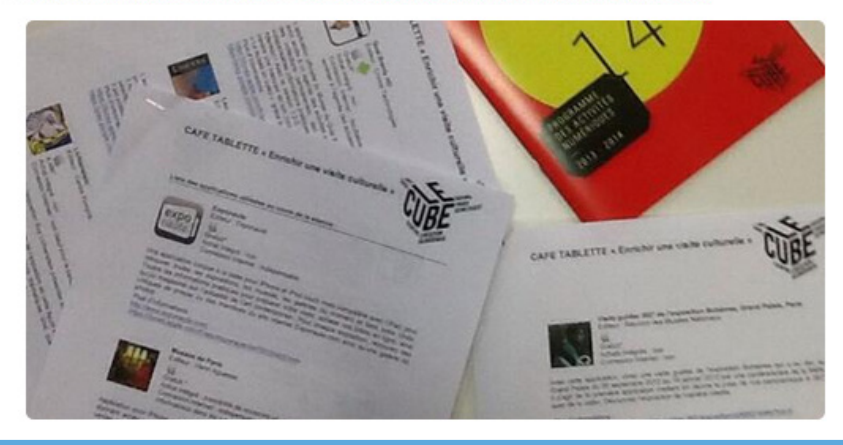

Le tweet ci-dessus se compose de 4 hashtags : **#CaféTablette** : le nom de l'événement / **#applis** / **#musée** / **#expos** Il cite un autre compte : **@lecubetwit** (le compte Twitter du Cube) Et enfin il inclus une image qui illustre le propos.

## RETWEET (OU RT)

Il est possible de rajouter à son flux personnel des tweets d'un autre compte. On dit que l'on **retweete**. Pour retweeter, il suffit de cliquer sur le logo **Retweet** (voir image). Sur tablette et smartphone en cliquant sur ce logo il est possible de **Citer** : on peut citer ce tweet et y rajouter du texte (généralement pour donner son opinion).

La personne que l'on a retweeté est avertie dans la rubrique **Connecter**, mais aussi par mail ou notification sur tablette/smartphone si elle a configuré cette option dans les paramètres du compte.

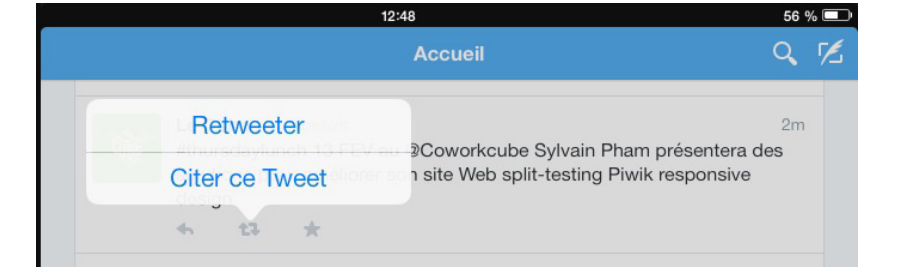

En cliquant sur «Citer ce tweet» il est possible de reprendre un tweet et d'y ajouter son commentaire.

Le logo de retweet et ses

deux options.

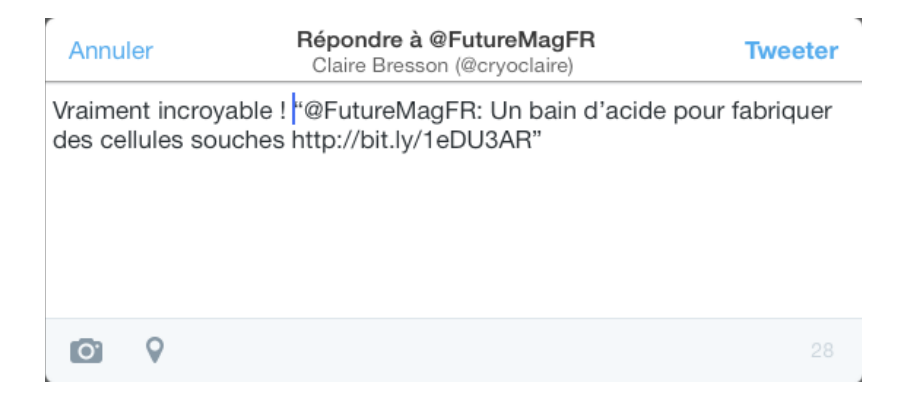

**-5-**

## AJOUTER UNE IMAGE

Il est possible de rajouter une photo à son tweet, elle sera stockée sur les serveurs de Twitter. Attention lorsque l'on ajoute une photo à son tweet, Twitter génère une URL qui compte dans les caractères du tweet (en général l'URL prend une vingtaine de caractères).

#### CITER UNE PERSONNE DANS UN TWEET

Pour citer un autre compte dans un tweet, il faut toujours commencer son nom par un **@**. La ou les personnes citées dans un tweet sont averties dans la rubrique « **Connecter** » (voir l'Interface p.7) mais aussi par mail ou par ou notification sur tablette/smartphone si elles ont configuré cette option dans les paramètres du compte.

## ENVOYER UN MESSAGE À QUELQU'UN EN PARTICULIER

Pour communiquer avec une personne en particulier deux options sont a disposition :

• il est possible de répondre à un tweet en cliquant sur le logo **Répondre** situé en dessous du tweet en question. Ce tweet de réponse s'affichera comme les autres dans votre flux.

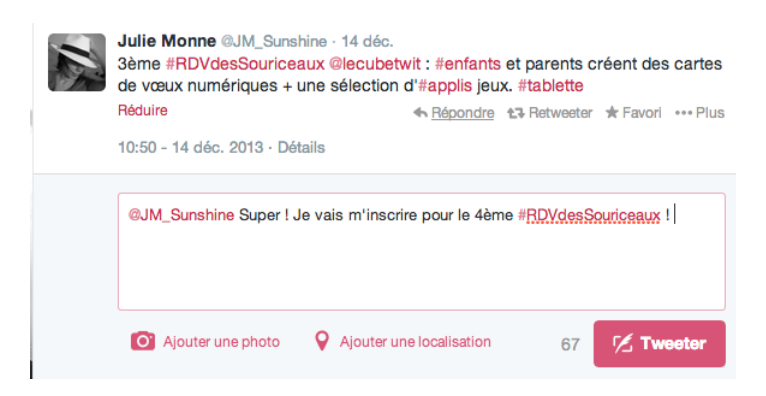

En cliquant sur Répondre, une fenêtre s'ouvre et automatiquement le tweet commence par le nom de la personne à qui on répond.

• il est possible également d'envoyer un message privé à quelqu'un. Cela fonctionne uniquement si vous suivez cette personne et réciproquement. Pour envoyer un message privé, cliquez sur le logo **Message privé** en haut à gauche de l'écran

> Rentrez le nom du destinataire, puis tapez votre message. Les messages privés sont aussi limités à 140 caractères.

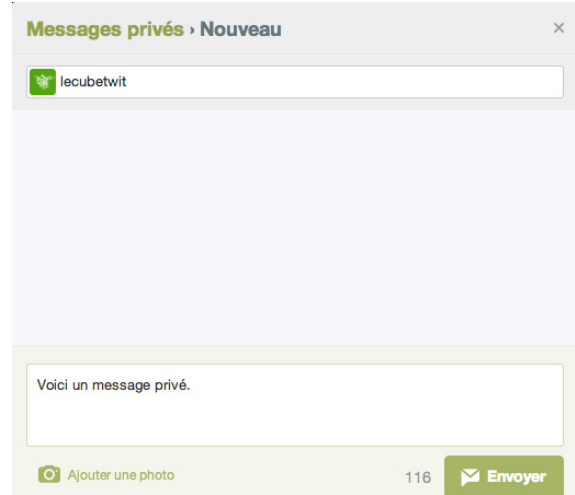

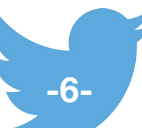

# L'INTERFACE DE TWITTER SUR TABLETTE TACTILE

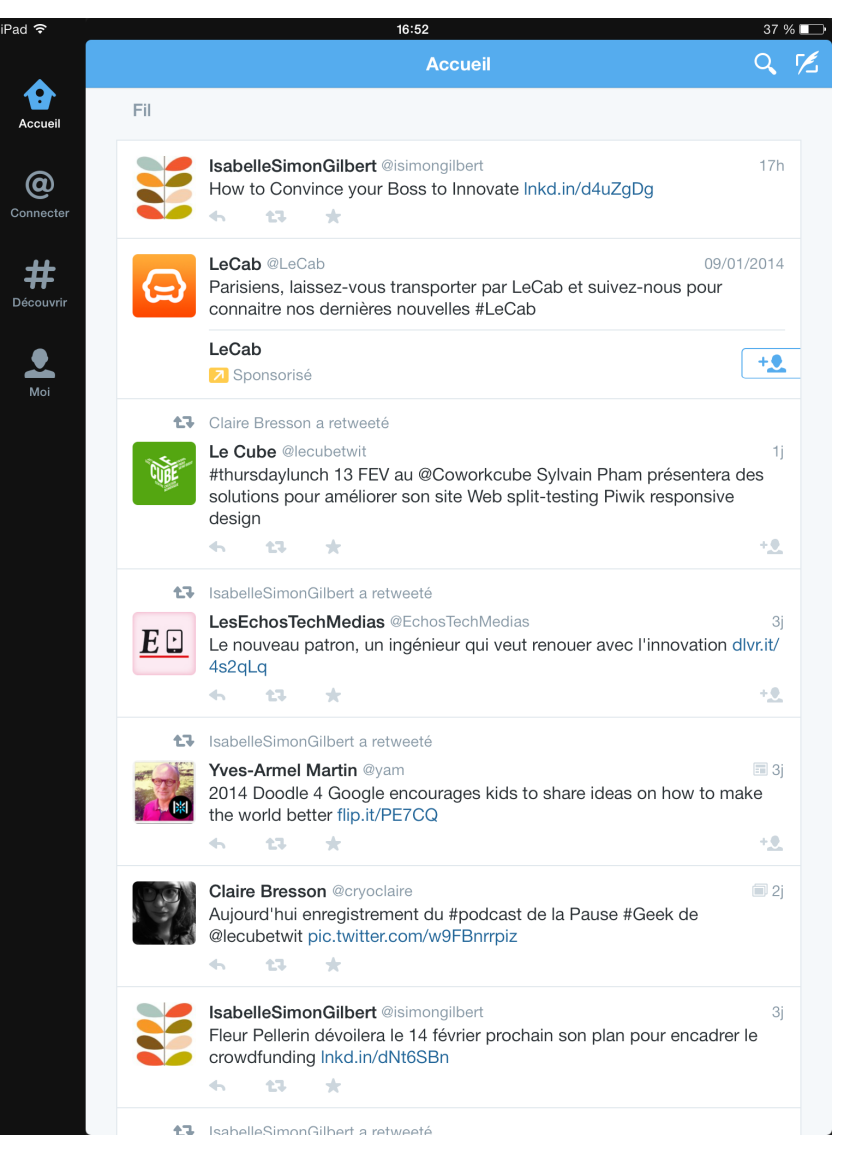

Page d'accueil : le flux de tweets des comptes auxquels vous êtes abonnés.

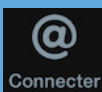

Accueil

**Connecter** : la page recense les tweets dans lesquels vous êtes cités ou les personnes qui se sont abonnés à votre compte.

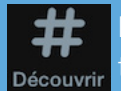

**Découvrir** : En fonction de vos abonnements, Twitter propose d'autres comptes aux thématiques semblables. Mais aussi des tweets en lien avec l'actualité.

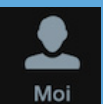

**Moi** : la page de votre compte avec tous vos tweets.

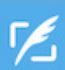

Ecrire un nouveau tweet

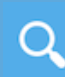

Rechercher une personne ou un hashtag

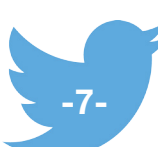